### แนะนำ GNU autotools

#### เทพพิทักษ์ การุญบุญญานันท์

thep@linux.thai.net

Thai Linux Working Group

แนะนำ GNU autotools -- p.ด/๔๐

### แนะนำ GNU autotools

- ภาพสุดท้าย: การติดตั้งซอฟต์แวร์สไตล์ GNU  $\bigcirc$
- ก่อน GNU autotools: make
- GNU autoconf  $\bullet$
- **GNU** automake
- ไลบรารีบนยูนิกซ์  $\bigcirc$
- **GNU** libtool  $\bullet$

แตก tarball  $\frac{1}{2}$  gzip -cd foo-0.1.1.tar.gz | tar -xf -ตรวจสอบระบบและ config source \$ ./configure ี คอมไพล์โปรแกรม  $$$  make ตรวจสอบ \$ make check

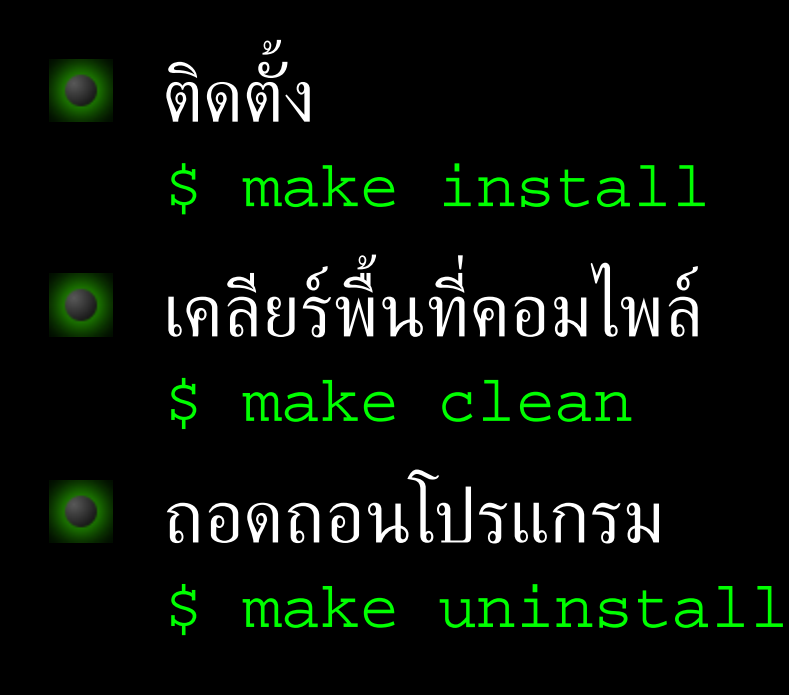

- เคลียร์พื้นที่ให้เหมือนต้นฉบับ \$ make distclean ี - เคลียร์พื้นที่สำหรับผู้ดูแลโปรแกรม
	- \$ make maintainer-clean
	- <u>สร้าง source tarball</u>
		- \$ make dist
- สร้าง source tarball และตรวจสอบ \$ make distcheck

- การคอมไพล์ด้วย VPATH โดยแยกคอมไพล์นอก source tree
	- $\frac{1}{2}$  gzip -cd foo-0.1.1.tar.gz | tar -xf -
	- $$ cd$  foo-0.1.1
	- \$ mkdir build
	- \$ cd build
	- \$ ../configure
	- \$ make

การเปลี่ยนรากสำหรับติดตั้งไฟล์ต่างๆ \$ ../configure --prefix=/usr การสร้าง binary tarball ด้วย DESTDIR \$ mkdir /tmp/dist \$ make install DESTDIR=/tmp/dist \$ tar -C /tmp/dist -cf - /tmp/dist  $gzip -9 > foo-0.1.1.tar.gz$ 

- **· make**: โปรแกรมบนยูนิกซ์เพื่อช่วยทำให้การคอมไพล์ โปรแกรมขนาดใหญ่ เป็นไปอย่างอัตโนมัติ
	- auto incremental build
	- เก็บ option ต่างๆ ของการคอมไพล์  $\triangledown$
	- ► ทำคำสั่งอื่นๆ ที่ไม่เกี่ยวกับการคอมไพล์ เช่น install, clean 989

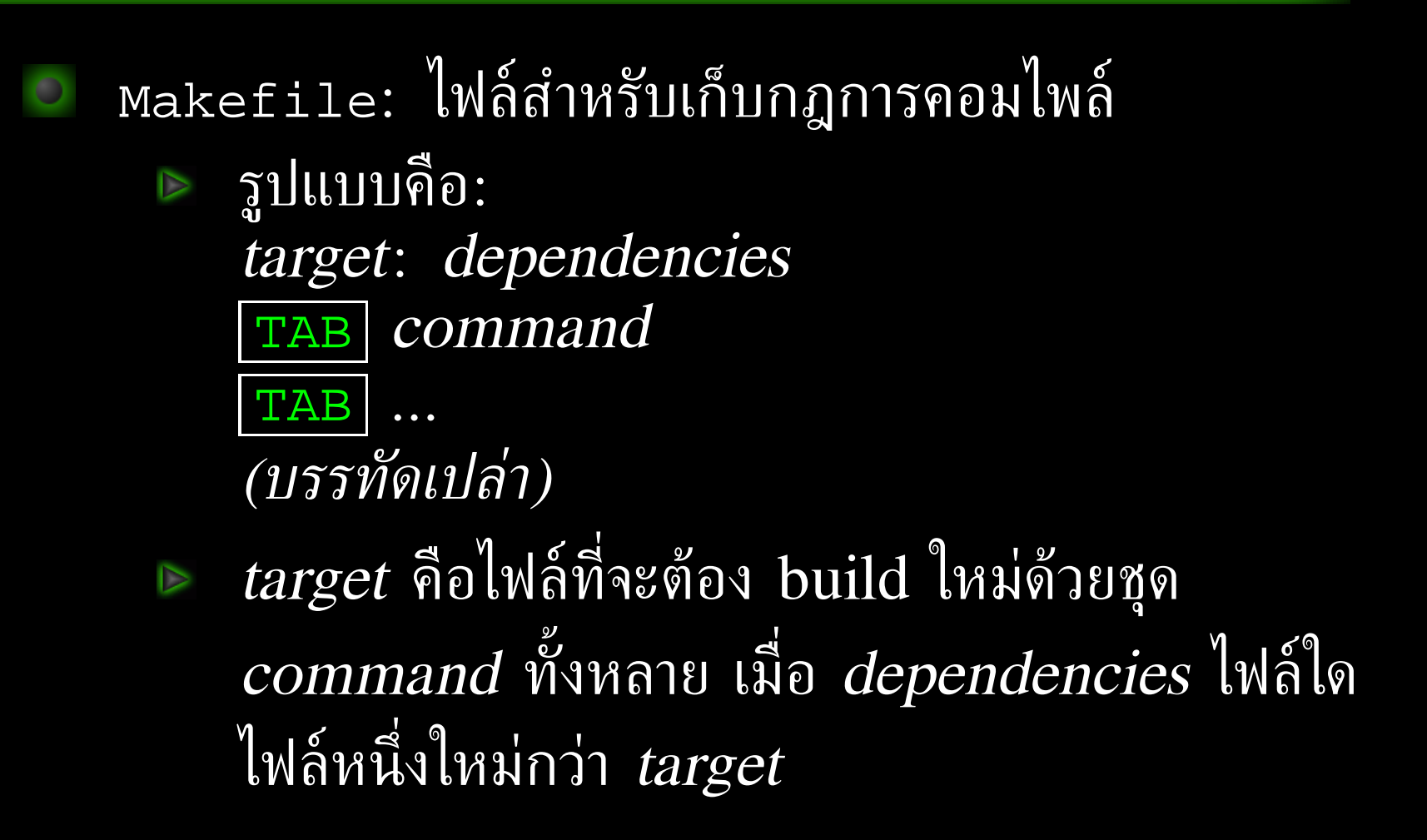

#### ตัวอย่าง Makefile

greet: hello.o bye.o cc -o greet hello.o bye.o **TAB** 

hello.o: hello.c bye.h cc -c hello.c **TAB** 

bye.o: bye.c bye.h **TAB** cc -c bye.c

install:

- **TAB** mkdir -p /usr/local/bin
- **TAB** cp -f greet /usr/local/bin

### เทคนิคอื่นๆ ใน Makefile ด้วแปร ⊳ กำทนด: var=val ⊳ ใช้ค่า: \$(var)

- ng abstract
	- ⊳ เขียนกฎทั่วไปสำหรับสร้าง *file* .s2 จาก *file* .s1 :-

 $.s1.s2:$ 

TAB

TAB command

ตัวแปรพิเศษสำหรับใช้ใน command  $\triangleright$ 

- \$@ หมายถึง target
- · s< หมายถึง dependency ที่เปลี่ยนแปลง และ ทำให้กฎทำงาน
- s^ หมายถึง dependency ทุกไพล์ของกฎ

#### ng abstract

 $\triangleright$  suffix ของไฟล์ที่ใช้ในกฎ abstract จะต้อง list ไว้: .SUFFIXES: s1 s2 ... sn

#### ตัวอย่าง Makefile ที่แก้แล้ว

 $CC = qcc$  $CFLAGS = -Wall -q$ PREFIX =  $/usr/local$ .SUFFIXES: .c .o  $.C. O:$ TAB  $$ (CC) $ (CFLAGS) -c $ <$  $.0:$ TAB  $\frac{1}{2}(CC)$   $\frac{2}{3}$  -0  $\frac{2}{9}$ greet: hello.o bye.o hello.o: hello.c bye.h bye.o: bye.c bye.h install: mkdir -p \$(PREFIX)/bin TAB **TAB** cp -f greet \$(PREFIX)/bin

#### ข้อบกพร่องที่ยังเหลือของการใช้ Makefile

- ต้องแกะรอย dependency ของ target จากซอร์สโค้ดเอง (gcc - MM สามารถทำให้ได้ แต่ cc ของยูนิกซ์ปกติไม่มี)
- O การปรับพารามิเตอร์ต่างๆ ใน Makefile เอง เป็นสิ่งที่ผู้ใช้ ียอมรับไม่ได้
- อ จะต้องเขียนกฎสำหรับ target มาตรฐาน เช่น clean, install, uninstall ให้ครบด้วยตัวเอง ซึ่งน่าเบื่อหน่าย
- ่ ในโครงการที่มีไดเรกทอรีย่อยมาก จะต้องจัดการ Makefile ให้เรียกกันแบบ recursive โดยส่งพารามิเตอร์ <u>ไงป์หัหมด</u>

### **GNU** autoconf

- $\mu$ นิกซ์มีการแตกแขนงหลากหลาย  $\overline{\text{(BSD, AT&ampT)}}$ System V, SunOS, Ultrix, HP-UX, AIX, SCO Unix, GNU/Linux, etc.) ทำให้เงื่อนไขการคอมไพล์ โปรแกรมต่างกัน
- ิ มี solution 4 แบบสำหรับการ config อัตโนมัติ ณ ปี 2535
	- metaconfig โดย Larry Wall et. al.  $\triangleright$
	- configure ของ Cygnus และ GCC  $\triangledown$
	- **GNU autoconf** โดย David MacKenzie  $\overline{\nabla}$
	- Imake 101 X Window

### **GNU** autoconf

- ึ ทั้งหมดจะแบ่งการทำงานเป็นสองขั้น คือ config Makefile แล้วจึง make
- metaconfig และ autoconf จะใช้โดยผู้เขียนโปรแกรม โดยจะสร้างเป็น shell script สำหรับตรวจสอบระบบ
- configure ของ Cygnus และ GCC เป็น shell script ที่ทำงานโดยอาศัยข้อมูลจาก config file ย่อยๆ สำหรับ platform ต่างๆ
- imake เป็นโปรแกรมภาษาซีที่อาศัยข้อมูล config ที่ กำหนดไว้สำหรับแต่ละ platform

### **GNU** autoconf

- script ที่สร้างจาก metaconfig จะ interactive โดย ถามผู้ใช้เป็นเรื่องๆ ส่วนที่เหลือจะอัตโนมัติทั้งหมด
- ึ ในปี 2537 David MacKenzie ได้รวม feature ของ configure ของ Cygnus และ GCC เข้าในระบบของ autoconf และ Cygnus และ GCC ก็ได้ย้ายมาใช้ autoconf แทน
- metaconfig ยังคงใช้อยู่ทุกวันนี้โดย Perl
- $i$ make ไม่ค่อยมีการใช้นอกเหนือโครงการของ  $\boldsymbol{X}$ Window และโครงการใหม่ๆ ก็ไม่ค่อยใช้ imake กันแล้ว

#### **GNU** automake

- autoconf ใช้ตรวจสอบระบบได้ดี แต่ยังขาดความสามารถ ที่ imake มี: การตรวจ dependency อัตโนมัติ
- O ด้วย imake ผู้เขียนโปรแกรมเพียงระบุชอร์สสำหรับแต่ละ target ใน Imakefile และ imake จะสร้าง Makefile ที่มี dependency ให้
- David MacKenzie เริ่มเขียน automake รุ่นแรกเมื่อปี 2537 และ Tom Tromey ใต้เขียนขึ้นใหม่อีกในปี 2538

#### **GNU** automake

- ้ด้วย automake ผู้เขียนโปรแกรมเพียงระบุชอร์สสำหรับ แต่ละ target ใน Makefile.am และ automake จะ สร้าง Makefile.in ที่มี dependency ให้
- target มาตรฐานของ GNU เช่น check, install, uninstall, clean, dist, distclean ก็จะถูกสร้างมาให้ด้วย สนับสนุนการสร้าง test suite

## ระบบคอมไพล์ของ GNU

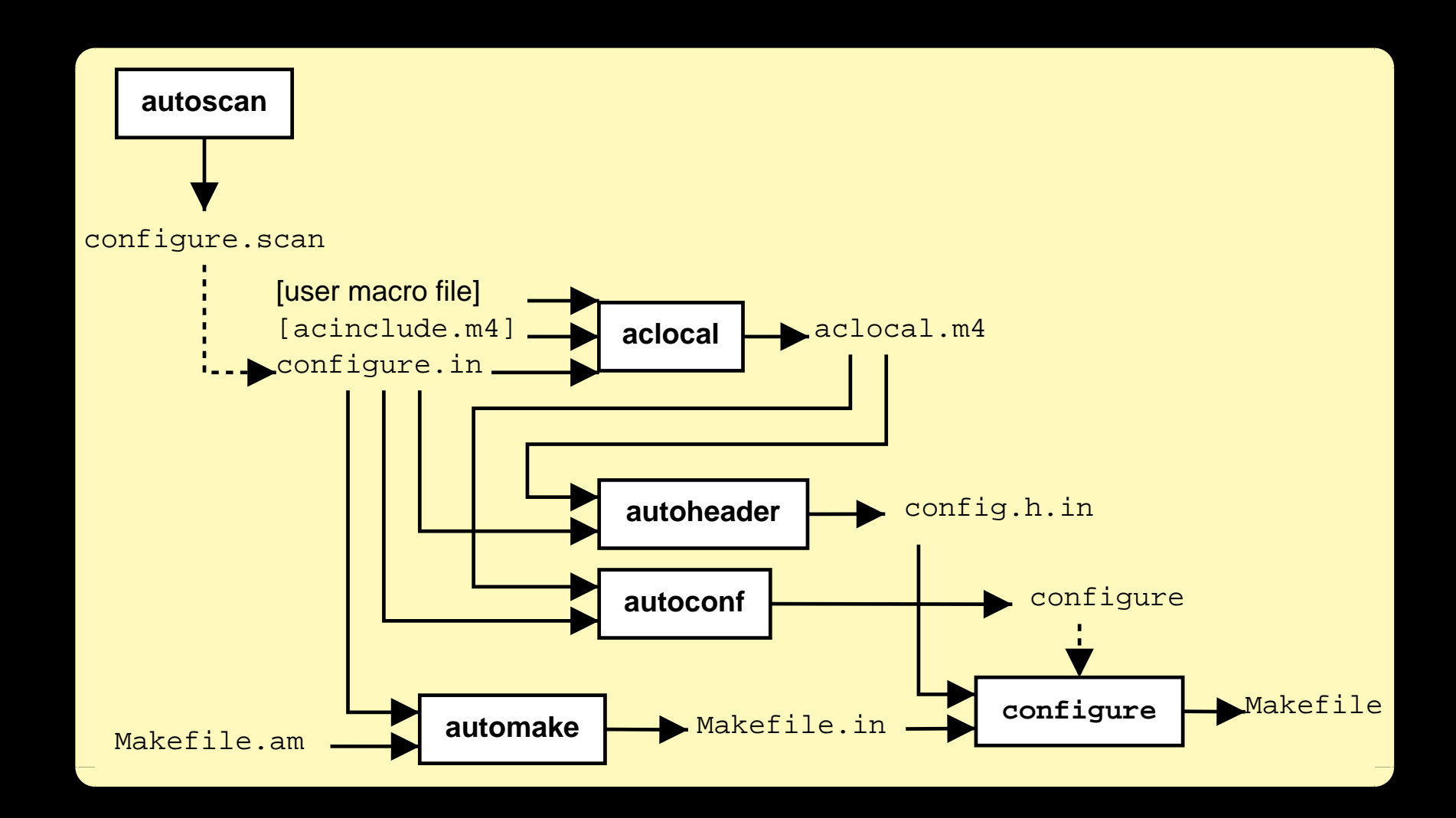

### ระบบคอมไพล์ของ GNU

- สำหรับผู้พัฒนา
	- autoconf สร้าง configure shell script จาก แมคโครใน configure.in <sup>a</sup> โดยแทนที่แมคโคร m4 ด้วยค่าจากแมคโครในคลัง และจาก aclocal.m4
	- automake สร้าง Makefile.in จาก<br>Makefile.am ทั้งหลายที่ลิสต์ไว้ใน  $\triangleright$ configure.in

 $autoconf$   $2.50$  จะเริ่มใช้  $configure.ac$  $a^{\degree}$ k  $\iota\iota\eta\mathcal{H}$ configure.in แต่ก็ยังอ่านชื่อเดิมได้ด้วย

# ระบบคอมไพล์ของ GNU

- สำหรับผู้ใช้
	- configure ตรวจสอบระบบและสร้าง Makefile  $\triangledown$ ทั้งหลายจาก Makefile.in และ config.h จาก config.h.in ด้วยการแทนค่าตัวแปร
	- ▶ make คอมไพล์โปรแกรมตามกฎใน Makefile ที่ ได้

### ตัวอย่างโครงการอย่างง่าย

configure.in: AC\_INIT(hello.c) AM\_INIT\_AUTOMAKE(hello, 1.0) AC\_PROG\_CC AC\_PROG\_INSTALL AC\_OUTPUT(Makefile)

Makefile.am:  $bin\_PROGRAMS = *g*reet$ greet\_SOURCES = greet.c hello.c bye.c hello.h bye.h

### ตัวอย่างโครงการอย่างง่าย

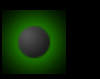

#### ้<br>จัดการ..

- \$ aclocal
- $\mathcal{L}$ autoconf
- touch NEWS README AUTHORS ChangeLog  $\mathcal{S}$
- $\mathcal{S}$ automake --add-missing
- mkdir build  $\mathcal{S}$
- cd build  $\mathcal{L}$
- \$ ../configure
- $\mathcal{S}$ make

### หลักการของ autoconf

- อ่าน configure.in แทนที่แมคโคร m4 ด้วย definition จากคลังของ autoconf เอง และจาก aclocal.m4 ในรากปัจจุบัน และสร้างเป็นสุคริปต์ configure
- ี้ ไฟล์ aclocal.m4 สร้างได้ด้วยคำสั่ง aclocal ซึ่งจะ<br>ค้นหา definition ของแมคโคร m4 ทั้งหมดในระบบที่ใช้ โดย configure.in รวมกับแมคโครใน acinclude.m4 ในรากปัจจุบัน แล้วเขียนรวมกันใน aclocal.m4 ตั้งกล่าว

### หลักการของ autoconf

สำคัญว่าจะต้องเรียก aclocal ก่อน autoconf หรือ automake เพราะแมคโครบางตัวไม่ได้มากับ autoconf (เช่น <u>AM INIT AUTOMAKE</u> ในตัวอย่างดังกล่าว ซึ่งเป็น ของ automake) autoconf จะไม่สามารถกระจายแมค โครดังกล่าวได้

### หลักการของ autoconf

ิสคริปต์ configure ที่ได้ เมื่อรันแล้วจะ

- ิตรวจ config ของระบบหรือตรวจ option ของผู้ใช้  $\triangledown$ ิตามที่กำหนดในแมคโคร
- ⊳ อ่านไฟล์ out .in สำหรับ out ทุกค่าที่อยู่ในแมค โคร AC\_OUTPUT(out), แทนที่ตัวแปร @var@ ใน ใฟล์ดังกล่าวทุกตัวที่ปรากฏในคำสั่ง AC\_SUBST(var) ด้วยค่าที่เซ็ตได้ระหว่าง configure ก่อนจะเขียนเป็นไฟล์ out ที่ต้องการ

- รายการของ makefile.am ทุกไฟล์ที่จะประมวลผล จะ อ่านมาจากแมคโคร  $AC$  $OUTPUT()$   $\mathcal{A}$  configure.in
- แต่ละไดเรกทอรีย่อย จะต้องมี makefile.am เฉพาะ ไม่ สามารถอ้างถึงไฟล์ที่อยู่ในไดเรกทอรีย่อยได้
- automake จะจัดการตัวแปรของ automake ทุกตัวใน Makefile.am และส่งผ่านส่วนที่เหลือไปยัง Makefile.in

Primary: หน่วยของ object ที่ automake จัดการได้ primary ที่สำคัญใน automake ได้แก่ DATA: ส่วนที่ install โดยไม่มีการประมวลผล HEADERS: คล้าย DATA แต่ใช้กับ header file  $\triangleright$ SCRIPTS: คล้าย DATA แต่ติดตั้งแบบ executable  $\triangleright$ MANS: ติดตั้งเป็น manual page แยก section  $\triangledown$ E TEXINFOS: ติดตั้งเป็น info page

- primary ที่สำคัญใน automake (ต่อ)
	- ▶ PROGRAMS: ส่วนที่ต้องคอมใพล์ก่อนติดตั้งเป็น executable
	- ▶ LIBRARIES: ส่วนที่ต้องคอมไพล์ก่อนติดตั้งเป็น library
	- E LTLIBRARIES: library ที่จัดการด้วย libtool

- การเขียนกฎการสร้าง/ติดตั้ง object ต่างๆ จะอาศัย ตัวแปร primary ที่มี prefix ขยาย: bin\_PROGRAMS = greet → กำหนด target เป็นโปรแกรมที่ต้องคอมไพล์ก่อน ติดตั้งที่ bindir greet\_SOURCES = hello.c bye.c A source ของ greet ได้แก่สองไฟล์นี้  $pixmapsdir = @datadir@/pixmaps$ pixmaps\_DATA = hello.png bye.png
	- + ให้ติดตั้งไฟล์ทั้งสองใต้ราก pixmapsdir ที่กำหนด

#### ์ตัวแปรเพิ่มเติม

- DEPENDENCIES: เพิ่ม dependency ให้กับ target (โดยดีฟอลต์จะคำนวณอัตโนมัติ)
- E LDADD: เพิ่ม shared object ที่จะลิงก์กับ โปรแกรมหรือไลบรารี
- ▶ \_LDFLAGS: เพิ่มแฟลกสำหรับการลิงก์
- LIBADD: คล้าย LDADD แต่ใช้กับ static library เท่านั้น

- ์ตัวแปรอื่นๆ
	- SUBDIRS: ไดเรกทอรีย่อยที่ต้องเข้าไป build  $\triangleright$
	- EXTRA DIST: ไฟล์อื่นๆ ที่ไม่ได้ลิสต์ไว้ใน  $\triangledown$ \_SOURCES แต่ต้องการให้รวมเข้าไปใน source tarball ด้วยในขณะ "make dist"
	- DISTCLEANFILES: เพิ่มไฟล์ที่ต้องการให้ลบเมื่อ สัง "make distolean"
	- MAINTAINERCLEANFILES: เพิ่มไฟล์ที่ต้องการให้  $\triangledown$ ลบเมื่อสั่ง "make maintainer-clean"

### ไลบรารีบนยูนิกซ์

- static library บนยูนิกซ์เป็น indexed archive ของ object file:
	- \$ ar cru libgreet.a hello.o bye.o
	- \$ ranlib libgreet.a
- ี เมื่อลิงก์โปรแกรมกับ static library ตัวไลบรารีจะถูกรวม เข้าไปใน executable file ของโปรแกรม
	- shared library จะถูกโหลดขณะ run-time และ resolve symbol ต่างๆ แบบ dynamic A ประหยัดเนื้อที่ฮาร์ดดิสก์ และสะดวกต่อการแก้ bug ในใลบรารีโดยไม่ต้องคอมไพล์โปรแกรมใหม่ทั้งหมด

### **GNU libtool**

- Shared library มีขึ้นครั้งแรกใน AT&T Unix System V Relese 3 และยูนิกซ์เจ้าต่างๆ ก็ implement ตามกัน อย่างรวดเร็ว ...ด้วยวิธีที่ต่างกัน (อีกแล้ว)
- ซอฟต์แวร์ทั้งหลายต่างก็หาทางแก้ปัญหานี้ด้วยวิธีของ ตนเอง
- ในปี 2539 Gordon Matzigkeit เริ่มเขียน libtool เป็น shell script สำหรับสร้างและลิงก์ shared library บน ระบบที่แตกต่างกันนี้

### การใช้ GNU libtool ร่วมกับ automake

- automake มี primary LTLIBRARIES สำหรับ ิสร้าง/ติดตั้งไลบรารีด้วย libtool: lib\_LTLIBRARIES = libgreet.la libgreet\_la\_SOURCES = hello.c bye.c bye.h
- สังเกตว่าชื่อตัวแปรของ automake ต้อง normalize โดย เปลี่ยนอักขระที่ไม่ใช่ตัวอักษรเป็น underscore ให้หมด

### ตัวอย่างการสร้าง shared library

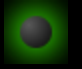

#### configure.in:

AC\_INIT(hello.c)

AM\_INIT\_AUTOMAKE(libgreet, 0.1.1)

AC\_PROG\_CC

AC\_PROG\_INSTALL

**AC\_PROG\_LN\_S** 

AC\_PROG\_LIBTOOL

AC\_OUTPUT(Makefile)

#### Makefile.am:

lib\_LTLIBRARIES = libgreet.la libgreet\_la\_SOURCES = hello.c bye.c include\_HEADERS = greet.h hello.h bye.h

### ตัวอย่างการสร้าง shared library

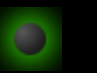

#### จัดการ..

- libtoolize  $\mathcal{S}$
- $\mathcal{Q}$ aclocal
- autoconf  $\mathcal{S}$
- touch NEWS README AUTHORS ChangeLog S
- automake --add-missing  $\mathcal{L}$
- mkdir build  $\mathcal{S}$
- cd build  $\mathcal{S}$
- \$ ../configure
- $\mathcal{S}$ make

# ขอบคุณครับ Happy Hacking!!